## <u>मतदाता के रूप में पंजीकरण हेतु सूचना</u>

प्यारे विद्यार्थियों,

भारत निर्वाचन आयोग द्वारा अधिक से अधिक पात्र व्यक्तियों को मतदाता सूची में नाम जुड़िाने के लिए SPECIAL SUMMARY REVISION 2024, ददनांक 27-10-2023 से 05-01-2024 तक घोवित ककया है। इसमें 27-10-2023 से 09-12-2023 तक मतदाता पंजीकरण, शुद्धिकरण तथा नाम कटवाने का कार्य किया जाना है। अत: अधिक से अधिक पात्र व्यक्तियों के नाम मतदाता सूची में जुड़वाने हेतु कार्यालय मुख्य निर्वाचन अधिकारी हरियाणा दवारा डिजिटल चयनित मतदाताओं में से तीन मतदाताओं को लैपटॉप, दो मतदाताओं को स्मार्ट फोन तथा 100 मतदाताओं को पेन ड्राइव (18 से 19 वर्ष नवयूवक तथा मदहिाओं) को देने का ननणिय लिया गया है क्जसका विज्ञापन ननम्न ददया गया है।

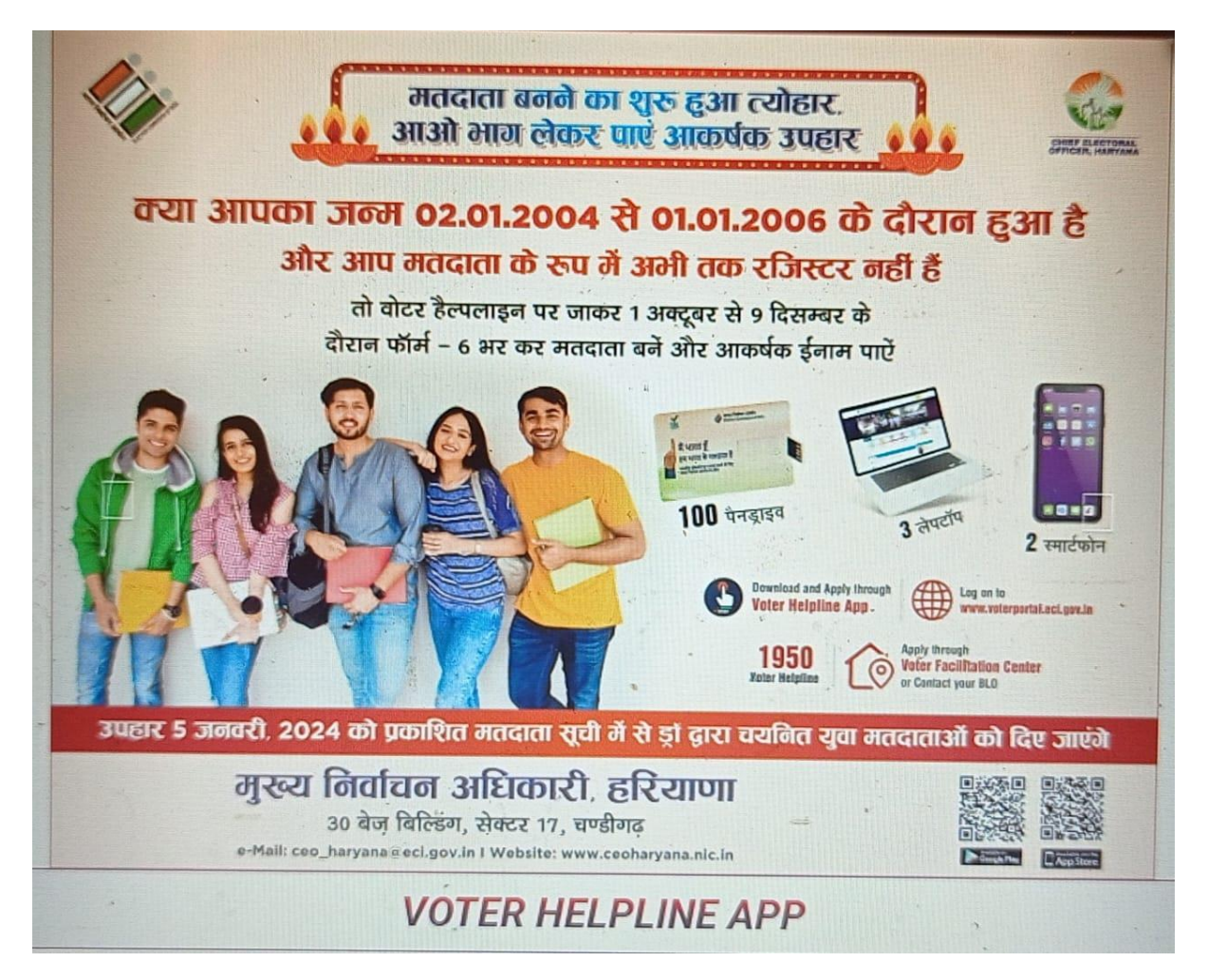

अगर आपका जन्म 01 जनवरी 2006 या इससे पहले हुआ है तो आप मतदाता के रूप में पंजीकरण हेतु पात्र हैं।

मतदाता के रूप में पंजीकरण हेतू आवश्यक दस्तावेज इस प्रकार हैं:

1. 10th Class Marksheet की फोटोकॉपी (जन्मनतर्थ के प्रमाण के रूप में)

2. आपके आधार कार्ड की फोटोकॉपी (अगर आधार कार्ड में अंकित पता वहीं है जहाँ आप वर्तमान में रह रहे हैं) नहीं तो इनमे से कोई अन्य दस्तावेज जैसे राशन कार्ड/ गैस बिल/ इलेक्ट्रिसिटी बिल की photocopy जिसमें कि आपका वर्तमान पता अंकित हो। (रिहायसी प्रमाण के रूप में)

4. आपका एक photograph

5. आपके परिवार से किसी भी एक सदस्य के वोटर आईडी कार्ड की फोटोकॉपी (अगर आपके परिवार में किसी भी सदस्य की वोट नहीं बनी हुई है तो अपने पड़ोसी के वोटर आई डी कार्ड की फोटोकॉपी)

- 6. आपका मोबाइल नंबर
- 7. आपकी ईमेल आईडी

जो स्टूडेंट्स 01-01-2024 या उससे पहले 18 वर्ष के हो जायेंगे, वे सभी Voter Helpline मोबाइल एप्लीकेशन Google Play store से डाउनलोड करके उस App को open करके Voter ID Card के लिए apply कर दें, या काम आप घर िैठकर भी कर सकते हैं। Apply करने के बाद एक Reference नंबर मिलता है, वह नंबर नोट करके कॉलेज ऑकफस में श्री दीपक कुमार जी के पास जमा करिा दें। साथ ही श्री दीपक कुमार जी के पास से Voter ID application form लेकर तथा form को पूर्ण रूप से भरकर जरुरी दस्तावेजों जो कि voter ID के लिए बताये गए हैं, श्री दीपक कुमार जी के पास जमा करिा दें। इस कायि को शीघ्र अनत शीघ्र पूणि करना है।

VOTER ID Application Form (फॉमि 6) में अपनी Assembly Constituency (वििान सभा क्षेत्र) की संख्या और नाम लिखना होता है।

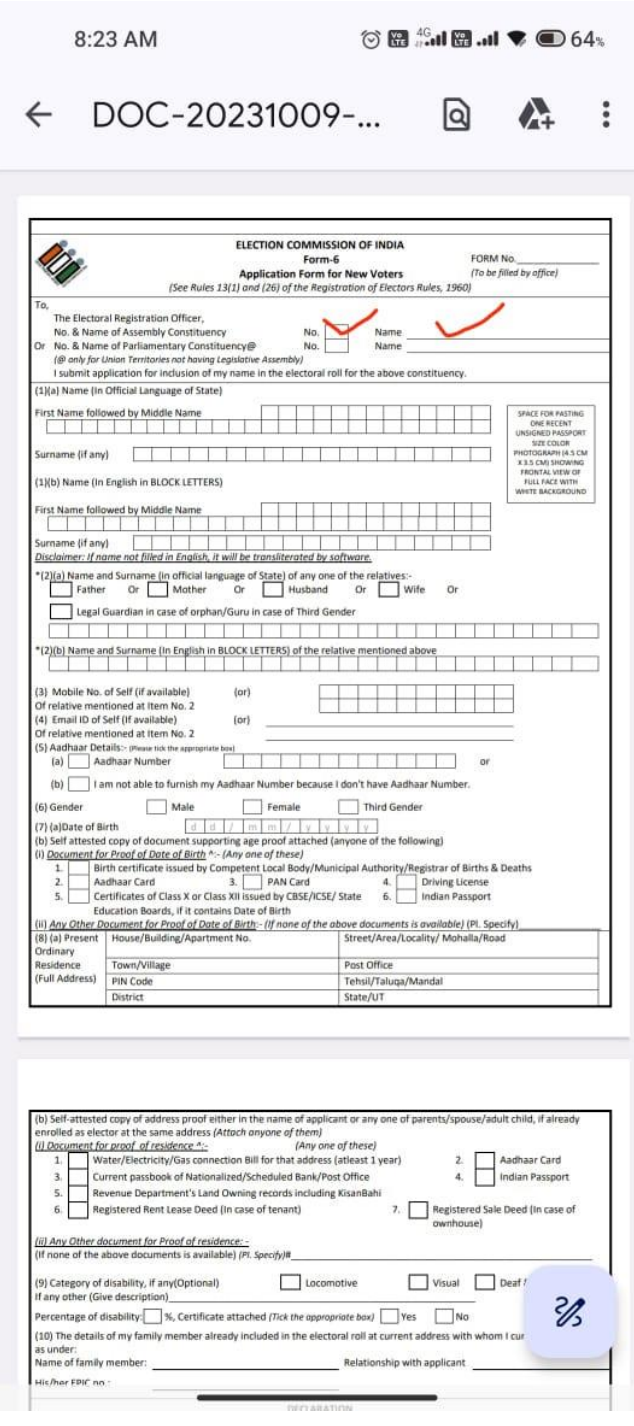

## अपना वििानसभा क्षेत्र जानने के लिए ननम्न link पर click करें।

[https://ceoharyana.gov.in/WebCMS/Start/](https://ceoharyana.gov.in/WebCMS/Start/1559)1559

Link पर click करने के बाद दो options दिखाई देंगे

एक BY DETAILS और दूसरा BY VOTER ID

आपने BY VOTER ID पर click करना है ; उसके बाद अपने परिवार के सदस्य का voter ID number वहाँ डालकर search पर click कर देना है। आपको Details दिखाई दें जाएंगे

पहले कॉलम में आपको Parliamentary Constituency का नंबर और नाम दिखाई देगा तथा दूसरे कॉलम में आपको Assembly Constituency का नंबर और नाम दिखाई देगा जैसा कि link के नीचे दी गई image में ददखाया गया है।

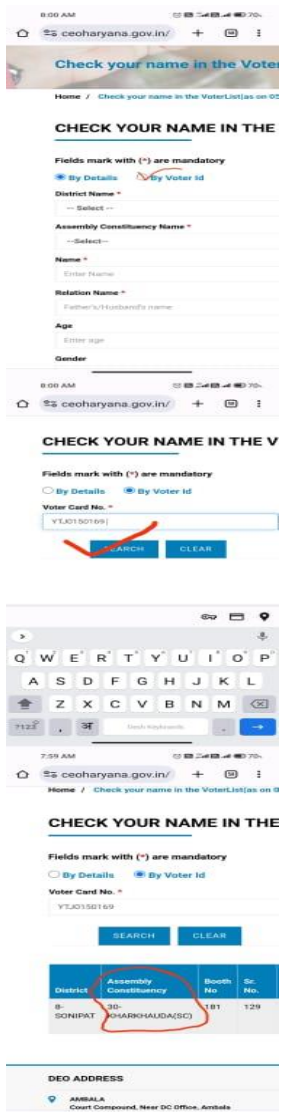